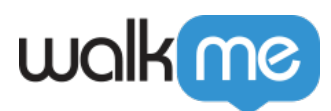

## [Mobil: So testen Sie Ihre Segmente](https://support.walkme.com/de/knowledge-base/mobil-so-testen-sie-ihre-segmente/)

Um sicherzustellen, dass die Segmentierung einer Kampagne wie erwartet funktioniert, verwenden Sie die Simulierungsfunktion im Power-Modus Ihrer App, um Ihre Kampagne direkt in der App zu simulieren.

Beim Simulieren können einige Segmente am Anfang der Sitzung als falsch angesehen werden, da sie vom WalkMe Mobile Back-End (anstatt der App die läuft) ausgewertet werden. Dies sind normalerweise Segmente, die eine Regel enthalten, deren Auswertung sich während der App-Sitzung nicht ändert. In diesen Fällen wird am Anfang der simulierten Sitzung eine Nachricht angezeigt, die angibt, warum die für die Simulation ausgewählte Kampagne / die Kampagnen am Auftreten gehindert wurden.

## **Regeln, die im WalkMe Mobile Back-End ausgewertet werden, umfassen Folgendes:**

- Ländercode;
- Ort;
- Gerätetyp
- App-Version:
- Betriebssystemversion;
- Uhrzeit des Tages;
- Tag der Woche;
- Scheduling;
- Gruppe;
- Benutzerattribute;
- Ziel.